Ohjeet esiopetuskokeilun kustannusten loppuraportointiin, päivitetty 03/2023

Loppuraporttilomake ja kirjanpidon kustannuspaikkaraportti tulee toimittaa avustuspäätöksessä ilmoitettuun määräaikaan mennessä paperisena kirjeitse opetus- ja kulttuuriministeriön kirjaamoon osoitteeseen:

Opetus- ja kulttuuriministeriö PL 29 00023 Valtioneuvosto

Varmista, että raportti on tulostettu selkeästi! Lopussa ohjeet raportin tulostamiseen.

Loppuraportilla tulee ilmoittaa kokeilusta aiheutuneet kustannukset sekä vastata kuluihin ja toimintaan liittyviin kysymyksiin. Kokeilusta aiheutuneet kustannukset ilmoitetaan kuluryhmittäin lomakkeella. Kulujen kohdentamisessa kuluryhmiin voi mukailla TOTT-raportointia sopivilta osin. Muut kulut -kuluryhmään merkittyjä kuluja pyydetään tarkentamaan erikseen.

## OHJEET ESIOPETUSKOKEILUN KUSTANNUSTEN LOPPURAPORTOINTIIN

- 1. Täytä loppuraporttilomake pyydetyltä ikäkohortilta (joko 2016 tai 2017 syntyneet). Lomakkeella täytetään kustannukset, jotka ovat syntyneet kyseiselle kohortille ensimmäisestä kokeiluvuodesta ja kokeiluun liittyvistä hallinnollisista tehtävistä (katso kohta 4) avustuksen käyttöaikana. Käyttöajat olivat vuonna 2016 syntyneiden osalta 1.1.2021-31.5.2024 ja vuonna 2017 syntyneiden osalta 1.1.2022- 31.12.2024.
- 2. Kokeilun kustannuksille tulee olla kustannuspaikka tai vastaava seurantakohde.
- 3. Muita kuin hallinnollisia kustannuksia ja seurantatutkimuksesta aiheutuneita kustannuksia ilmoitetaan vain kunkin kohortin ensimmäisen kokeiluvuoden osalta (kesälomaa ei lasketa mukaan). Kustannuksia voi kirjata kahdella eri tavalla. Tärkeintä on noudattaa samaa periaatetta koko kokeilun ajan. Kunnalta pyydetään tarvittaessa lisätietoja. Vyörytysperiaate (A tai B) tulee ilmoittaa raportoinnin yhteydessä.

A. Kustannuspaikalle voi kirjata kustannukset samalla periaatteella kuin kuntatalousraportoinnissa. Kaikkiin kustannuksiin luetaan kaikki kokeiluun liittyvät kulut, vaikka osa niistä olisi syntynyt myös ilman kokeilua (esim. aikaisemmin varhaiskasvatuksessa olleiden lasten kustannukset).

B. Vaihtoehtoisesti kustannuspaikalle voi kirjata ainoastaan kokeilusta aiheutuneet lisäkustannukset. Lisäkustannuksiksi luetaan ne kulut, joita ei olisi syntynyt ilman kokeilua.

Verrokkilasten osalta kustannuspaikalle kirjataan hallinnolliset kulut. Jos kunnassa on sekä kokeiluun osallistuvia lapsia, että verrokkilapsia, voi kulut raportoida joko yhdessä tai erikseen.

HUOM! 5-vuotiaiden pidennetyn oppivelvollisuuden lasten kustannuksia ei ilmoiteta kokeilukustannuksiin.

4. Esiopetuskokeilun ensimmäisen vuoden muita kuin hallinnollisia kustannuksia ovat esimerkiksi vuokrat, ruokailut, kuljetukset, henkilöstön palkat, oppilashuoltokulut yms.. Hallinnolliset kustannukset

muodostuvat hallinnollisten päätösten tekemisestä, kokeilurekisteritietojen koostamisesta sekä kokeilun seurantatutkimukseen osallistumisesta.

5. Kokeilun myötä menetettyjä varhaiskasvatuksen asiakasmaksutuloja ei raportoida. Koska esiopetuksesta ei peritä maksuja, eikä näin ollen vaadita vanhempien tulotietoja, menetettyjä maksutuloja ei tarvitse kustannuksiin sisällyttää. Menetetyt laskennalliset maksumenetykset huomioidaan ministeriön toimesta.

## OHJEET RAPORTIN TULOSTAMISEEN

1. Mene **Raportti-välilehdelle**. Paina näytön yläkulmasta kohtaa **"Tiedosto"** ja sen jälkeen valitse oikeasta reunasta **"Tulosta"**. Pääset tulostusnäkymään myös pikanäppäinyhdistelmällä **ctrl + p** (paina näppäimiä yhtä aikaa). Vieressä esimerkkikuva tulostusnäkymästä. Tulostusnäkymä saattaa olla erinäköinen eri versioissa ja MacBookeissa.

2. Tulostusnäkymässä valitse ensin tulostin. Jos haluat tallentaa tiedoston ensin pdf-tiedostona, tulosta tiedosto pdf-muotoon. Valitse asetuksista "**Tulosta aktiiviset laskentataulukot**" (todennäköisesti valittuna automaattisesti), että saat tulostettua ainoastaan Raportti-välilehden (huom! tulostettaessa tulee olla Raportti-välilehdellä). Sen jälkeen valitse sivun skaalaukseksi **"Sovita sarakkeet yhteen sivuun"** (todennäköisesti automaattisesti valittuna "ei skaalausta").

3. Paina **Tulosta**. Jos tulostat tiedoston pdf-muotoon, tallenna tiedosto koneellesi.

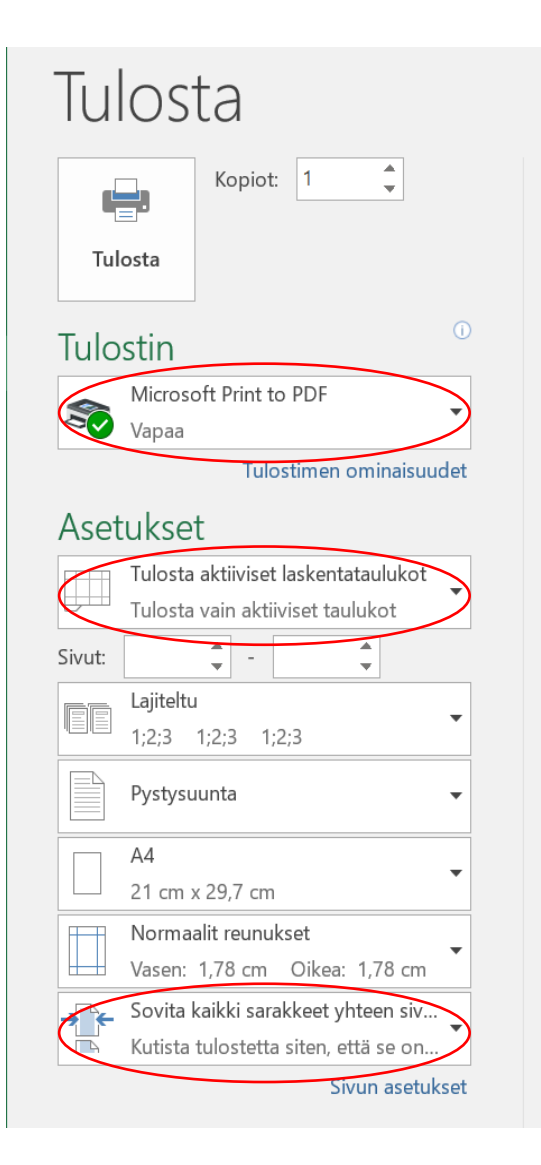